**УТВЕРЖДАЮ Первый заместитель генерального директора заместитель по научной работе ФГУП «ВНИИФТРИ»** *О\$* **2016 г. А.Н. Щнпунов**

# **РАДАРЫ РАДИОВОЛНОВЫЕ «КУПОЛ-Н»**

## **МЕТОДИКА ПОВЕРКИ**

## **ШПРБ 4218-001-37282677-2016 МП**

*л х>* £5056 -16

**г.п. Менделееве 2016 г.**

#### **СОДЕРЖАНИЕ**

 $\mathcal{A}$ 

 $\mathcal{L}(\mathbf{A})$  and  $\mathcal{L}(\mathbf{A})$ 

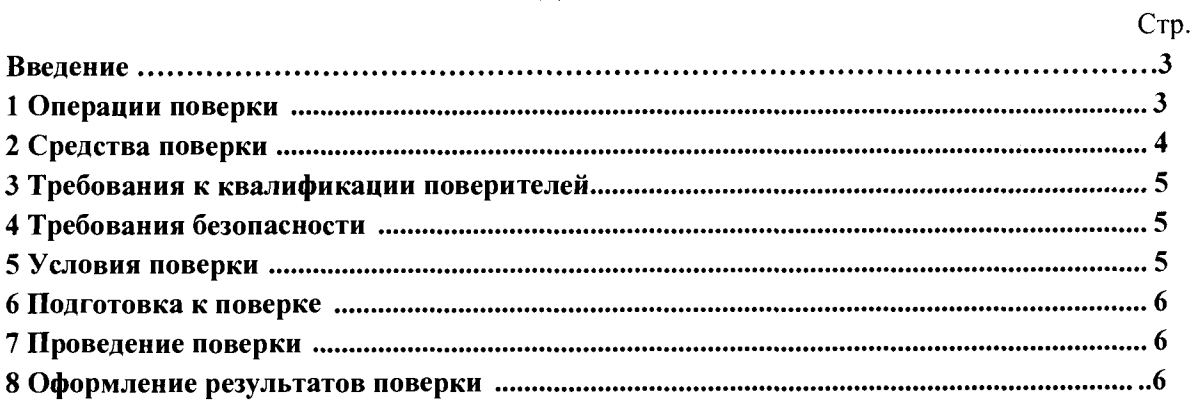

Настоящая методика распространяется на Радары радиоволновые «КУПОЛ-Н» (далее -«КУПОЛ-Н») и устанавливает методы и средства первичной и периодической поверок.

Интервал между поверками - два года.

#### $\mathbf{1}$ Операции поверки

1.1 При проведении поверки должны быть выполнены операции в объеме и последовательности, приведенные в таблице 1.

Таблина 1

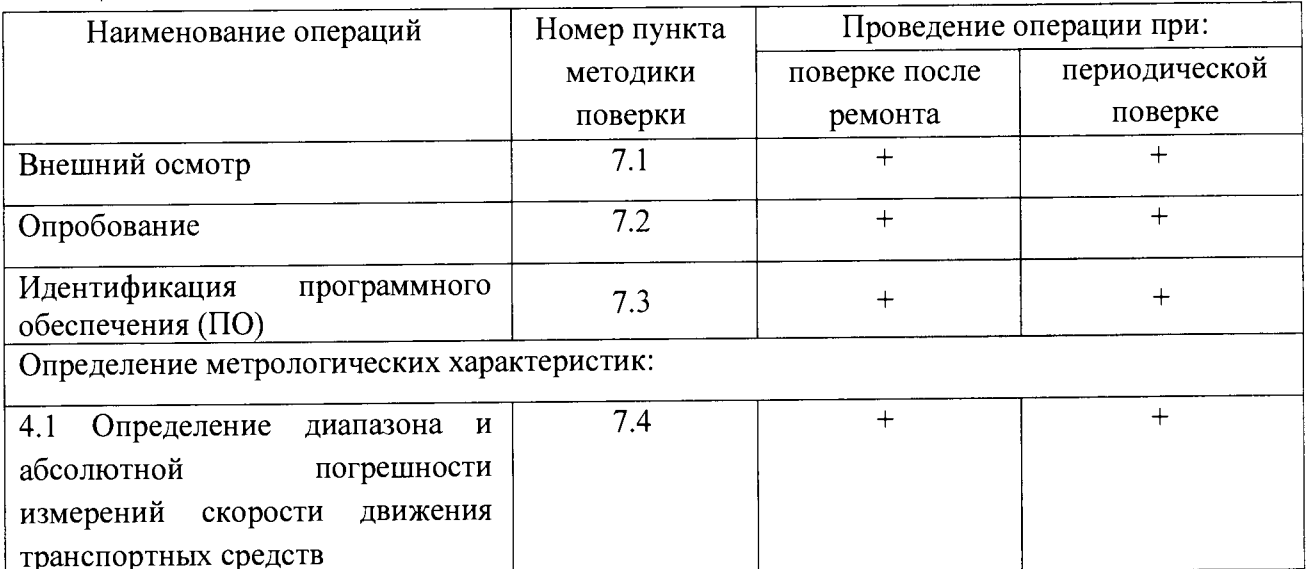

1.2 В случае получения отрицательных результатов по любому пункту таблицы 1 или таблицы 2 «КУПОЛ-Н» бракуется и направляется в ремонт.

#### $\overline{2}$ Средства поверки

При проведении поверки должны применяться средства поверки, указанные в  $2.1$ таблице 2.

Таблина 2

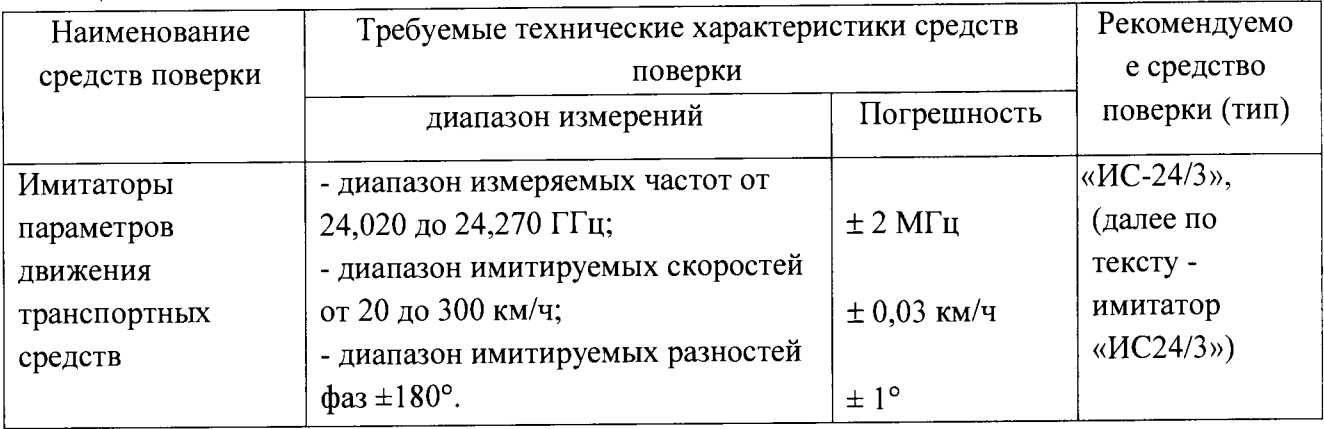

2.2 Применяемые при поверке средства измерений должны быть поверены, исправны и иметь свидетельства о поверке.

2.3 Допускается применение других средств измерений, обеспечивающих проведение измерений с требуемой точностью.

#### **3 Требования к квалификации поверителей**

3.1. К проведению поверки могут быть допущены лица, имеющие высшее или среднее техническое образование, практический опыт и квалификацию поверителя в области радиотехнических измерений.

#### **4 Требования безопасности**

4.1 Во время подготовки к поверке и при ее проведении необходимо соблюдать правила техники безопасности и производственной санитарии в электронной промышленности, правила техники безопасности при эксплуатации электроустановок и требования, установленные технической документацией на используемые при поверке эталонные и вспомогательные средства поверки.

#### **5 Условия поверки**

5.1. При проведении поверки должны соблюдаться следующие условия: Поверка на месте эксплуатации «КУПОЛ-Н»:

- температура окружающего воздуха от 0 °С до плюс 50 °С,
- относительная влажность от 30 до 98 %,
- атмосферное давление от 84 до 106,7 кПа,
- освещенность не менее 100 люкс.

5.2 Поверка проводится аккредитованными организациями в установленном порядке.

#### **6 Подготовка к поверке**

6.1 Поверитель должен изучить Руководство по эксплуатации «КУПОЛ-Н», Руководство по эксплуатации, используемых средств поверки.

6.2 При подготовке к поверке необходимо обеспечить подключение имитатора «ИС-24/3»,

6.2.2 Схема метрологического стенда для поверки «КУПОЛ-Н» на основе имитатора «ИС-24/3»,представлена на рисунке 1.

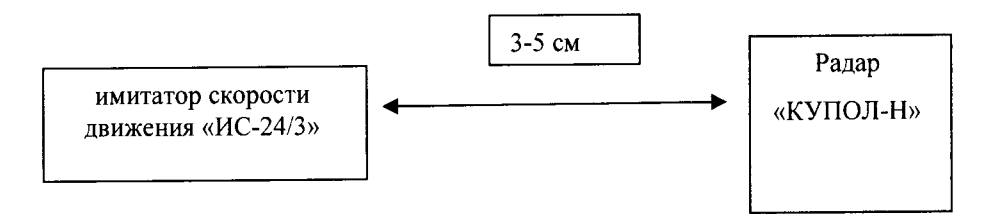

Рисунок 1 - Схема метрологического стенда для поверки «КУПОЛ-Н» на основе имитатора скорости движения «ИС24/3».

В состав стенда входят:

- имитатор параметров движения транспортных средств «ИС24/3»;

Требования к месту размещения метрологического стенда:

- имитатор «ИС24/3» должен быть установлен в помещении поверителя в поле обзора поверяемого «КУПОЛ-Н»;

- поверяемый «КУПОЛ-Н» должен быть наклонен относительно имитатора под углом в 45° против часовой стрелки и расстояние по прямой между имитатор и «КУПОЛ-Н» должно быть не более 5 см, допускается производить поверку на улице.

### **7 Проведение поверки**

#### 7.1 Внешний осмотр

7.1.1. При проведении внешнего осмотра проверяют:

- отсутствие деформаций и трещин корпуса, изломов и повреждений кабелей;

- целостность пломб, соответствие заводского номера, указанного в паспорте.

7.1.2. Результаты поверки считать положительными, если отсутствуют механические повреждения корпуса и кабелей, места нанесений пломбы не повреждены, заводской номер соответствует указанному в паспорте.

### **7.2 Опробование**

7.2.1 Собрать метрологический стенд согласно рисунку 1. Включить указанные в схеме метрологического стенда приборы согласно их руководствам по эксплуатации.

7.2.2 Включить «КУПОЛ-Н» согласно Руководству по эксплуатации.

7.2.3 В главном меню программы «КУПОЛ-Н» включить режим «Стационарный»

7.2.4 Запустить начало измерений кнопкой «Старт». На мониторе «КУПОЛ-Н» должна появиться обозначение начала записи.

7.2.5 Произвести действие, указанное в п 7.2.3 выбирая функции «Авто» и «Запись»

7.2.6 Выбрать режим «Патрульный» и произвести действия пп 7.2.4 и 7.2.5

7.2.7 Результаты поверки по данному пункту считать положительными, если обеспечивается соответствие всех перечисленных в п. 7.2.4- 7.2.6 требований.

#### **7.3 Идентификация ПО**

7.3.1 Определение идентификационных данных ПО.

В соответствии с руководством по эксплуатации на «КУПОЛ-Н»:

- проверить идентификационное наименование ПО;

- проверить номер версии (идентификационный номер) ПО;

Результаты поверки считать положительными, если идентификационные данные ПО соответствуют указанным в таблице 3.

Таблица 3

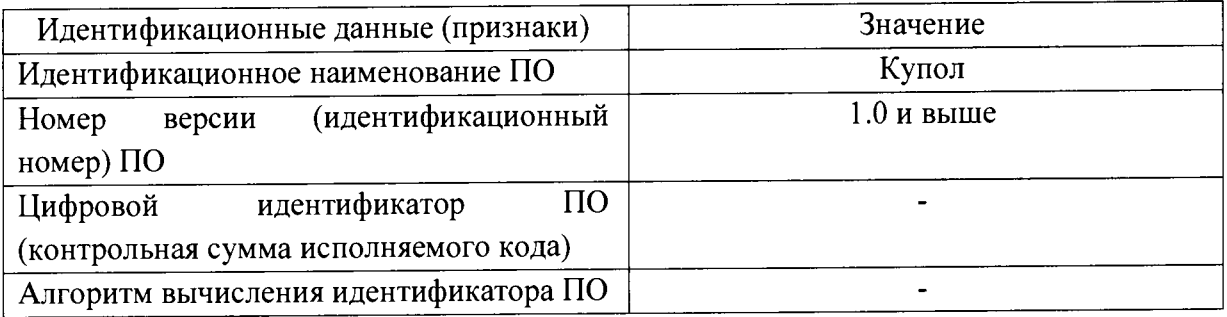

#### **7.4 Определение метрологических характеристик**

7.4.1 Согласно руководству по эксплуатации «ИС24/3» навести имитатор на поверяемый «КУПОЛ-Н».

7.4.2 Включить «КУПОЛ-Н». Установить на «КУПОЛ-Н» контролируемое направление движения «Встречное» режим «Стационарный». Выставить на имитаторе скорость цели 70 км/ч, без скорости помехи, без скорости патруля, расстояние 50 м, и произвести эмуляцию цели. Нажать кнопку «Старт» на «КУПОЛ-Н».

7.4.3 Повторить пункт 7.4.2 со скоростями 120, 150, 180, 250, 300 км/ч.

7.4.4 Включить «КУПОЛ-Н». Установить на «КУПОЛ-Н» контролируемое направление движения «Встречное». Выбрать режим «Стационарный». Выставить на имитаторе скорость цели 70 км/ч, скорость помехи 60 км/ч, без скорости патруля, и произвести эмуляцию цели. Нажать кнопку «Старт» на «КУПОЛ-Н».

7.4.5 Повторить пункт 7.4.4 со скоростями 120, 150, 180, 250, 300 км/ч для цели и 110, 140,170, 240, 290 км/ч соответственно для помехи.

7.4.6 Включить «КУПОЛ-Н». Установить на «КУПОЛ-Н» контролируемое направление движения «Встречное». Выбрать режим «Патрульный». Выставить на имитаторе скорость цели 90 км/ч, скорость патруля 60 км/ч, и произвести эмуляцию цели. Нажать кнопку «Старт» на «КУПОЛ-Н».

7.4.7 Повторить пункт 7.4.6 со скоростями 130 км/ч для цели и 80 км/ч соответственно для патрульного автомобиля.

7.4.8 Последовательно установить значения имитируемых скоростей в соответствии с таблицами 4, 5 и 6.

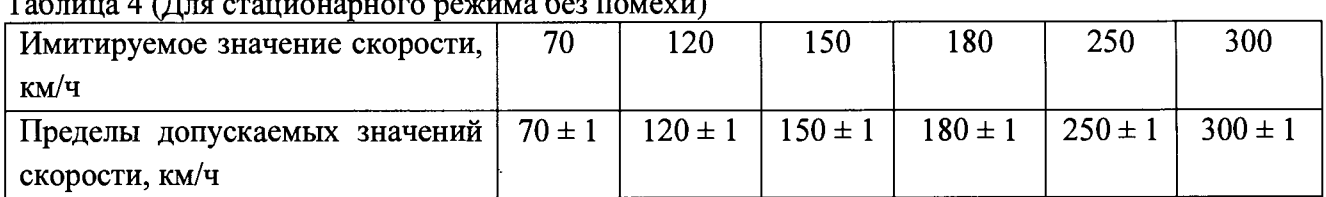

 $T_{\rm 4}$ 

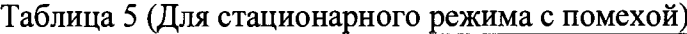

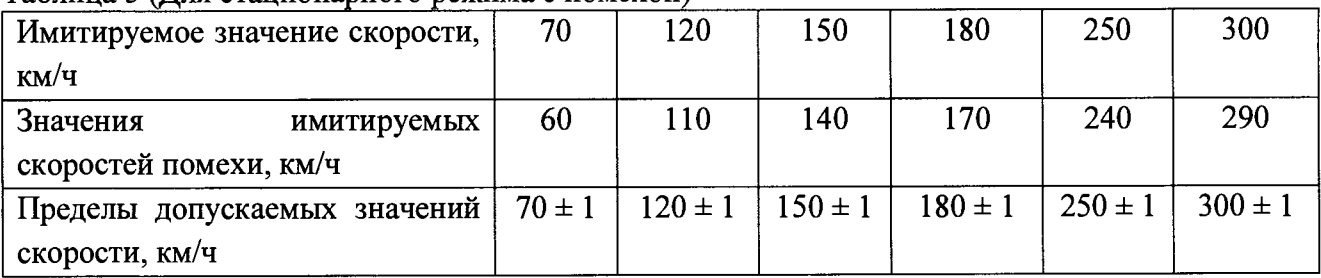

Таблица 6 (для патрульного режима)

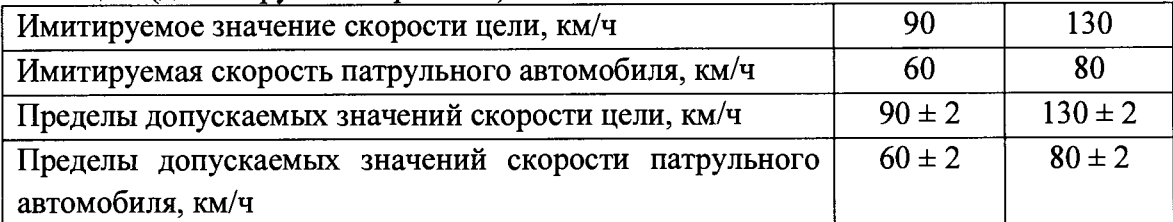

7.4.9 Результаты поверки считать положительными, если:

- измеренные «КУПОЛ-Н» значения скорости находятся в пределах, приведенных в таблицах 4, 5 и 6;

- погрешности измерений скорости движения транспортных средств находятся в пределах в стационарном режиме  $\pm 1$  км/ч, в патрульном режиме  $\pm 2$  км/ч.

#### **8 Оформление результатов поверки**

8.1 При положительных результатах поверки оформить «Свидетельстве о поверке», в соответствии с приложением 1 к «Порядку проведения поверки средств измерений, требований к знаку поверки и содержанию свидетельства о поверке, утвержденному приказом Министерства промышленности и торговли РФ от 2 июля 2015 г. N 1815».

8.2 При отрицательных результатах поверки «КУПОЛ-Н» к применению не допускается и на него выдается извещение о непригодности установленного образца.

Начальник Центра испытаний и поверки

ФГУП «ВНИИФТРИ» (Допутаниев)